# **unsere Homepage**

Unsere Seite auf [bytespeicher.org](https://bytespeicher.org) wird derzeit mit [Wordpress](https://wordpress.org) verwaltet. Abhängig von den gefundenen Bugs, neuen Releases und unserer Aktualisieren sollte immer eine einigermaßen aktuelle Version laufen. ;)

Als Template kommt *Twenty Fourteen* zum Einsatz, wobei wir einige Änderungen gemacht haben, die nachfolgend dokumentiert sind.

Für eine Diskussion/Ideensammlung gibt es natürlich auch ein [Pad](http://pad.technikkultur-erfurt.de/p/wordpress)

## **Anpassungen an Funktionen**

#### **Hinweis zu Beitragsbild**

Da unsere Autoren gerne mal das Beitragsbild beim Veröffentlichen von Artikel vergessen, haben wir in der Datei **\*functions.php**\* des Designs eine Funktion eingebaut, die über der Überschrift einen Hinweis diesbezüglich zeigt, solange kein Bild ausgewählt wurde. Die Funktion haben wir bei [pressengers.de](http://pressengers.de/tipps/kleine-wordpress-kniffe-fuer-zwischendrin/) gefunden.

```
/*
  * With this function, authors have to set a post_thumbnail, before post can be published.
  */
add_action('save_post','wpds_check_thumbnail');
  add_action('admin_notices','wpds_thumbnail_error');
 function wpds check thumbnail($post id){
      // Alternativ könnt ihr hier jeden beliebigen anderen Post Type verwenden (page)
      if(get_post_type($post_id)!='post')
          return;
     if(!has post thumbnail( $post id )){
         set transient("has post thumbnail","no");
          remove_action('save_post','wpds_check_thumbnail');
         wp_update_post(array('ID'=> $post_id,'post_status'=>'draft'));
          add_action('save_post','wpds_check_thumbnail');
      }else{
          delete_transient("has_post_thumbnail");
      }
  }
 function wpds thumbnail error()
  {
      // Nun wird überprüft, ob ein Bild gesetzt ist, wenn nicht, folgt die Error-Meldung
     if( get transient("has post thumbnail")=="no"){
          echo "<div id='message' class='error'><p><strong>Fehler! Bitte füge ein Beitragsbild
hinzu, bevor du den Artikel veröffentlichst.</strong></p></div>";
          delete_transient("has_post_thumbnail");
      }
}
```
### **Subscribe To Category**

Für Testzwecke (und ggf. später mehr) haben wir das Plugin [Subscribe to Category](https://wordpress.org/plugins/subscribe-to-category/) eingerichtet. Anpassungen dazu können in der Datei **\*functions.php**\* des Designs gemacht werden.

```
/*
  * Mit den nachfolgenden Filtern wird die E-Mail des Plugins Subscribe To Category angepasst.
  */
// Beitragsbild in die E-Mail einfügen
```

```
function my_stc_after_message_title( $post_id ){
```

```
 echo get_the_post_thumbnail( $post_id, 'medium' );
}
add_action( 'stc_after_message_title', 'my_stc_after_message_title', 10, 2 );
// Beiträge als full-post schicken
function my stc message length sum of words( $length ) {
    $length = -1; return $length;
}
add filter( 'stc message length sum of words', 'my stc message length sum of words', 10, 1 );
```
## **Anpassungen am Design**

#### **großes Header-Bild**

In den Template-Optionen wurde das große Header-Bild deaktiviert, um die Übersichtsseite zu entschlacken und mehr Inhalt auf die Seite zu bringen. Diese Modifikation **ist update-sicher** und muss daher nicht jedes mal gemacht werden.

## **keine Artikelbilder auf Übersichtsseite**

Um die Startseite etwas übersichtlicher zu halten, werden keine Artikelbilder angezeigt. Dazu muss man in der Datei **content.php** die Zeile *twentyfourteen\_post\_thumbnail();* anpassen

```
if ( is single() ) :
   twentyfourteen_post_thumbnail();
endif;
```
Diese Änderung ist **nicht update-sicher** und muss nach einer Aktualisierung erneut eingetragen werden.

### **Beitragsüberschriften nicht UPPERCASE**

Überschriften der Beiträge werden nicht mehr in UPPERCASE ausgewiesen. Dazu muss man in der Datei **style.css** in Abschnitt 6.2 bei Klasse *.entry-title* das uppercase auskommentiert werden.

```
/* text-transform: uppercase; */
```
### **Beitragsarchiv ohne Aufzählungszeichen**

Wir verwenden für die Archivseite des Weblogs das Plugin "Simple Yearly Archive". Dieses erzeugt allerdings in der Standardeinstellung eine Aufzählung der Beiträge, wodurch die Darstellung unschön wird. In der Template-Datei **style.css** muss am Ende daher noch der folgende Code eingefügt werden.

```
.sya_container li {
     list-style-type:none;
}
```
**Dauerhafter Link zu diesem Dokument: <https://wiki.technikkultur-erfurt.de/dienste:homepage?rev=1454613559>**

Dokument zuletzt bearbeitet am: **04.02.2016 20:19**

**Verein zur Förderung von Technikkultur in Erfurt e.V** <https://wiki.technikkultur-erfurt.de/>

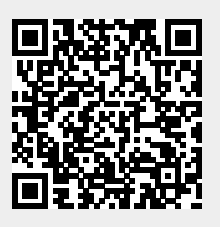